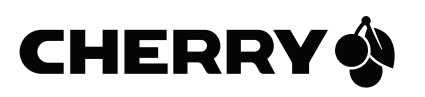

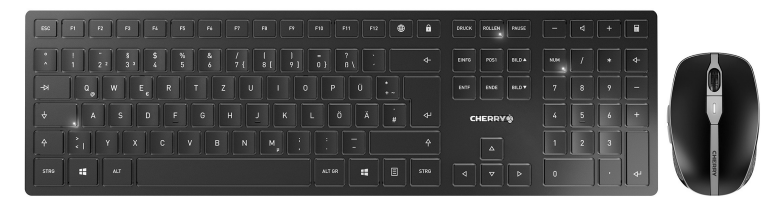

## CHERRY DW 9000 SLIM Wireless Desktop with Bluetooth® and RF Transmission

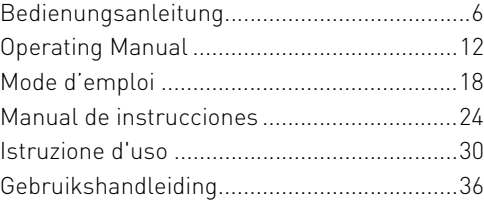

## Funktionen / Functions / Fonctions / Funciones / Funzioni / Functies

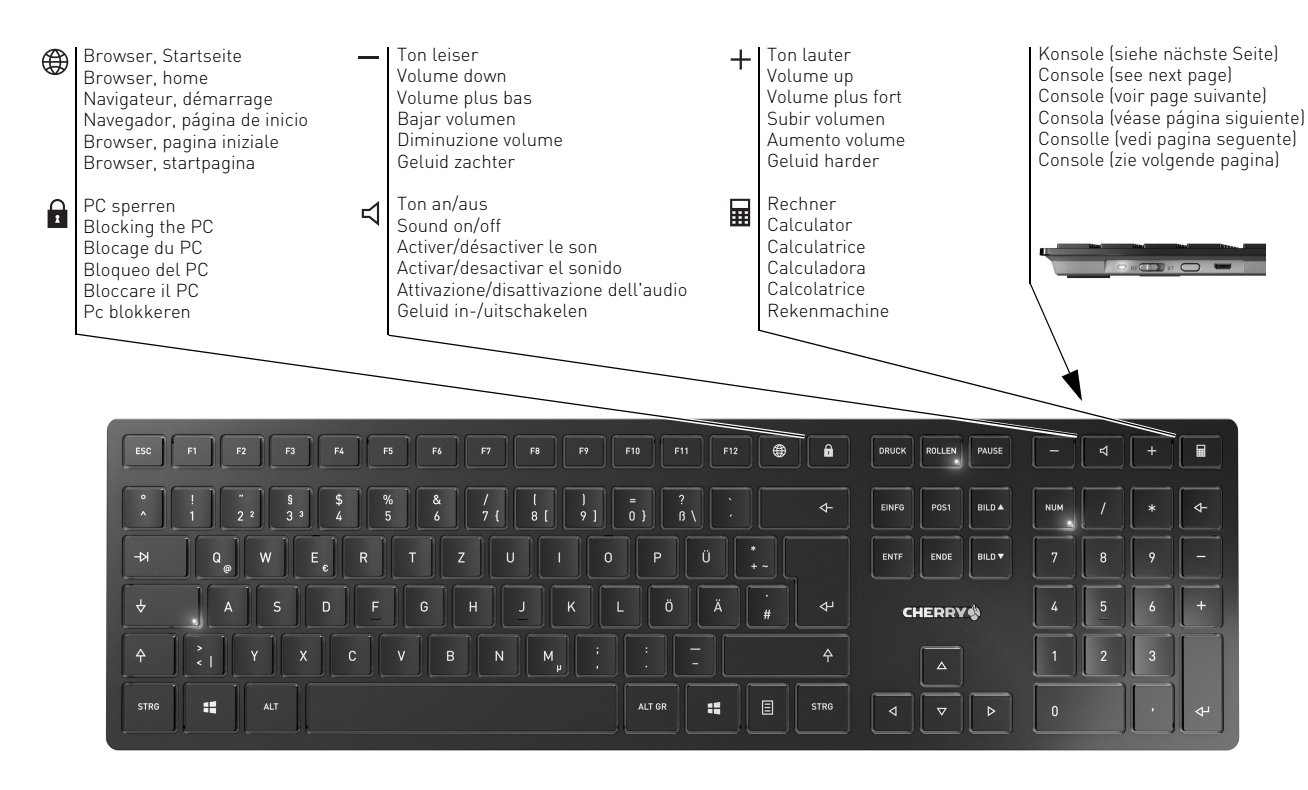

64410032-00\_DE-EN-FR-ES-IT-NL\_DW9000Slim.fm Seite 3 Montag, 3. September 2018 8:03 08

Status-LED für Ladezustand der Batterie, Bluetooth- oder Funkverbindung Status LED for battery charge status, Bluetooth or wireless connection LED d'état pour le niveau de charge de la batterie, connexion Bluetooth ou radio

Indicador LED del nivel de carga de la batería y conexiones Bluetooth o de radiofrecuencia

LED di stato per livello di carica della batteria, collegamento Bluetooth o wireless

Status-LED voor laadtoestand van de accu, Bluetooth- of radioverbinding

**Brand** 

 $RF$ 

Schalter Funk (RF)/Aus (Mittelstellung)/Bluetooth (BT) Switch for wireless (RF)/off (middle position)/Bluetooth (BT) Commutateur radio (RF)/arrêt (position centrale)/Bluetooth (BT) Conmutador radiofrecuencia (RF)/apagado (posición central)/ Bluetooth (BT)

Interruttore radio (RF)/Off (posizione centrale)/Bluetooth (BT) Schakelaar radio (RF)/uit (middenstand)/Bluetooth (BT)

Taste für Bluetooth-Verbindung Button for Bluetooth connection Touche pour la connexion Bluetooth Tecla para conexión Bluetooth Tasto per collegamento Bluetooth Toets voor Bluetooth-verbinding

Buchse für Ladekabel Socket for charging cable Prise pour le câble de recharge Hembrilla para cable de carga Presa per cavo di ricarica Bus voor laadkabel

DPI-Umschaltung DPI switch Commutateur de DPI Conmutación DPI Cambiamento DPI DPI-schakelaar

Status-LED für Ladezustand der Batterie, Auflösung, Bluetooth- oder Funkverbindung Status LED for battery charge status, resolution, Bluetooth or wireless connection LED d'état pour le niveau de charge de la batterie, résolution, connexion Bluetooth ou radio Indicador LED del nivel de carga de la batería, resolución y conexiones Bluetooth o radiofrecuencia LED di stato per livello di carica della batteria, risoluzione, collegamento Bluetooth o wireless Status-LED voor laadtoestand van de accu, resolutie, Bluetooth- of radioverbinding

Buchse für Ladekabel Socket for charging cable Prise pour le câble de recharge Hembrilla para cable de carga Presa per cavo di ricarica Bus voor laadkabel

Browser vor Browser forward Navigation avant Navegador adelante Browser avanti Browser vooruit

Browser zurück Browser back Navigation arrière Navegador atrás Browser indietro Browser achteruit

64410032-00\_DE-EN-FR-ES-IT-NL\_DW9000Slim.fm Seite 5 Montag, 3. September 2018 8:03 08

**CHERRY<sup>®</sup>** CHERRY DW 9000 SLIM  $\mathbf{F}$ CHERRY

Schalter Aus (off)/Funk (RF)/Bluetooth (BT) Off switch/wireless (RF)/Bluetooth (BT) Commutateur arrêt (off) / radio (RF) / Bluetooth (BT) Interruptor apagado (off)/Radio (RF)/Bluetooth (BT) Interruttore di spegnimento (off)/radio (RF)/Bluetooth (BT) Schakelaar uit (off)/snoerloos (RF)/Bluetooth (BT)

Taste für Bluetooth-Verbindung Button for Bluetooth connection Touche pour la connexion Bluetooth Tecla para conexión Bluetooth Tasto per collegamento Bluetooth Toets voor Bluetooth-verbinding

Empfänger für Funkverbindung Receiver for wireless connection Récepteur pour la connexion radio Receptor de conexión inalámbrica por radiofrecuencia Ricevitore per collegamento wireless Ontvanger voor snoerloze verbinding

## Receiver label

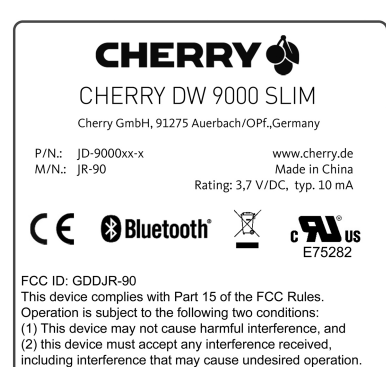

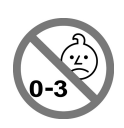

## BEDIENUNGSANLEITUNG

CHERRY DW 9000 SLIM – Wireless Desktop with Bluetooth® and RF Transmission

DE

## 1 Bevor Sie beginnen ...

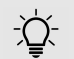

#### Jedes Gerät ist anders!

In der Bedienungsanleitung erhalten Sie Hinweise zur

effektiven und zuverlässigen Verwendung.

- Lesen Sie die Bedienungsanleitung aufmerksam durch.
- Bewahren Sie die Bedienungsanleitung auf und geben Sie sie an andere Benutzer weiter.
- Die CHERRY DW 9000 SLIM ist eine Kombination aus kabelloser Tastatur und Maus zur Bedienung von PCs/Laptops.

Sie zeichnet sich besonders durch folgende Eigenschaften aus:

- Umschaltbare Übertragung über Bluetooth (4.0) oder Funk (2,4 GHz)
- Eingebaute Lithium-Ionen-Batterien zum Laden über USB-Kabel während des **Betriebs**
- Besonders kompaktes und flaches Tastaturgehäuse
- Abriebfeste Laserbeschriftung der Tasten

• Umschaltbare Auflösung/Geschwindigkeit zum präzisen Arbeiten durch den DPI-Schalter auf der Mausoberseite (600/1000/ 1600 dpi)

Für Informationen zu weiteren Produkten, Downloads und vielem mehr, besuchen Sie bitte www.cherry.de.

## 2 Allgemeine Warnhinweise

WARNUNG: Erstickungsgefahr durch Verschlucken von Kleinteilen

• Bewahren Sie die Geräte außerhalb der Reichweite von Kindern unter 3 Jahren auf.

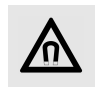

HINWEIS: Löschen von Speichermedien und Beschädigung von mechanischen Uhren durch Magnet in der Maus.

An der Unterseite der Maus befindet sich zum Halten des Empfängers der Maus ein Magnet.

• Bringen Sie keine Speichermedien, wie Magnetkarten oder externe Festplatten, und keine mechanischen Uhren in den Bereich der Maus.

## 3 Geräte mit dem PC/ Laptop verbinden

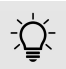

#### Ladezustand der Batterien

Die Batterien in Maus und Tastatur sind vorgeladen. Sie können die Geräte sofort verwenden.

• Vor dem ersten Gebrauch empfehlen wir Ihnen jedoch, sie mit dem beiliegenden Kabel zu laden (siehe 6 "Geräte laden").

Sie können die Geräte über Bluetooth oder mit dem Empfänger über eine 2,4 GHz-Funkverbindung mit dem PC/Laptop verbinden.

64410032-00\_DE-EN-FR-ES-IT-NL\_DW9000Slim.fm Seite 7 Montag, 3. September 2018 8:03 08

Die Verbindung über Bluetooth ist bequem, wenn Sie die Geräte an mehreren PCs/Laptops verwenden möchten: Sie müssen die Verbindung nur einmal herstellen und benötigen den Empfänger nicht.

#### Parallele Anmeldung an mehreren PCs/Laptops

Bluetooth erkennt automatisch, wenn bereits ein PC/Laptop eingeschaltet ist, der schon einmal mit den Geräten verbunden wurde. In diesem Fall lässt Bluetooth keine neue Verbindung mit einem weiteren PC/ Laptop zu, damit es nicht zu Fehleingaben kommt.

• Schalten Sie den ersten PC/Laptop aus oder deaktivieren Sie die Verbindungen.

Falls Ihr PC/Laptop nicht über Bluetooth verfügt, oder falls Sie keine Einstellungen vornehmen möchten, können Sie die Geräte über den Funk-Empfänger mit dem PC/Laptop verbinden.

### 3.1 Geräte über Bluetooth verbinden

Falls die Geräte bereits mit einem anderen PC/ Laptop verbunden sind, können Sie keine parallele Verbindung herstellen. Schalten Sie den ersten PC/Laptop aus oder deaktivieren Sie die Verbindungen.

- 1 Öffnen Sie an Ihrem PC/Laptop die Suche nach Bluetooth-Geräten (zum Beispiel über Start > Einstellungen > Geräte > Bluetooth).
- 2 Folgen Sie den Anweisungen der Software.
- 3 Schieben Sie auf der Rückseite der Tastatur oder der Unterseite der Maus den Schalter auf BT.
- 4 Aktivieren Sie die Bluetooth-Verbindung der Tastatur/Maus, indem Sie den Knopf neben dem BT-Schalter drücken.

Die LED blinkt blau.

Falls die LED nicht blau blinkt:

- Es besteht bereits eine Verbindung der Tastatur/Maus mit einem anderen PC/ Laptop. Schalten Sie diesen aus oder deaktivieren Sie diese Verbindung.
- 5 Folgen Sie den Anweisungen der Software. Die LED erlischt und das Gerät ist mit Ihrem PC/Laptop verbunden.

Falls die LED schnell rot blinkt, ist die Verbindung fehlgeschlagen.

• Versuchen Sie es erneut.

### 3.2 Geräte über Empfänger verbinden

Der Empfänger befindet sich in dem Fach an der Unterseite der Maus und wird durch einen Magneten gehalten.

- 1 Ziehen Sie den Empfänger aus dem Gehäuse der Maus.
- 2 Schließen Sie den Empfänger am USB-Anschluss des PCs/Laptops an.
- 3 Schieben Sie auf der Rückseite der Tastatur oder der Unterseite der Maus den Schalter auf RF.

Die LED auf der Maus oder die LED an der Rückseite der Tastatur leuchten zur Bestätigung kurz rot. Die Tastatur/Maus ist mit Ihrem PC/Laptop verbunden.

DE

## BEDIENUNGSANLEITUNG

CHERRY DW 9000 SLIM – Wireless Desktop with Bluetooth<sup>®</sup> and RF Transmission

DE

## 4 Neigung der Tastatur erhöhen

Sie können die Neigung der Tastatur erhöhen, indem Sie die 4 beiligenden Gummifüße über die Rutschsicherungen an der Unterseite der Tastatur kleben.

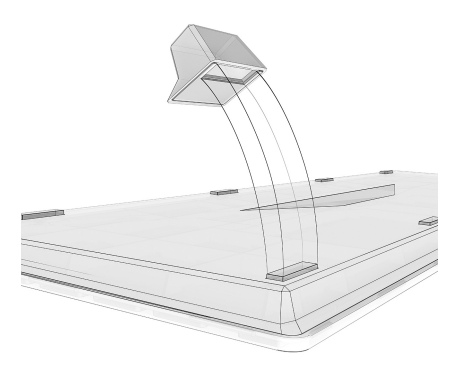

- 1 Schalten Sie den PC/Laptop aus oder trennen Sie die Verbindung.
- 2 Reinigen Sie den Bereich um die hinteren Rutschsicherungen.

3 Ziehen Sie die Schutzfolie von den Gummifüßen und kleben Sie sie so über die Rutschsicherungen, dass diese in der Aussparung der Gummifüße verschwinden.

## 5 Wechseln der Empfindlichkeit der Maus (DPI-Zahl)

Zum präzisen Arbeiten können Sie die Auflösung des Sensors der Maus zwischen 600, 1000 und 1600 dpi wechseln. Dadurch verändert sich die Geschwindigkeit des Mauszeigers.

• Drücken Sie die DPI-Taste auf der Mausoberseite.

Die LED blinkt je nach Einstellung:

 $1x = 600$  dpi

2x = 1000 dpi

3x = 1600 dpi

Die Einstellung wird in der Maus gespeichert und bleibt auch beim Ausschalten erhalten.

## 6 Geräte laden

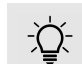

#### Anzeige des Ladezustands

Wenn der Ladezustand der Batterien nachlässt, blinkt bei der Maus die LED langsam rot. Bei der Tastatur blinken die LEDs in der Feststell-, Rollenund Num-Taste.

- Wenn die LEDs langsam blinken, sollten Sie das entsprechende Gerät in Kürze laden. Je schneller die LEDs blinken, desto geringer ist der Ladezustand der Batterie.
- Verbinden Sie das Ladekabel mit der Tastatur/Maus und einer USB-Buchse am PC/Laptop.

Solange die Maus geladen wird, leuchtet die LED rot.

Solange die Tastatur geladen wird, leuchtet die LED an der Rückseite der Tastatur rot. Wenn die Geräte voll geladen sind, erlöschen die LEDs.

Solange der PC/Laptop eingeschaltet ist, wird die Batterie des Geräts geladen. Sie können während des Ladevorgangs weiterarbeiten.

## 7 Geräte ein-/ ausschalten

Aufwachfunktion bei Bluetooth Wenn sich Ihr PC/Laptop im Standby-Modus befindet, ist ein Aufwecken über Bluetooth-Geräte nicht möglich.

Die Geräte schalten bei Nichtbenutzung in einen Schlaf-Modus, in dem sie nur wenig Energie benötigen. Beim ersten Tastendruck schalten sie sich automatisch wieder ein.

Weil sie im Energiesparmodus trotzdem Energie verbrauchen, sollten Sie sie bei längerer Nichtbenutzung und zum Transport manuell ausschalten.

• Schieben Sie auf der Rückseite der Tastatur oder der Unterseite der Maus den Schalter in die entsprechende Position:

Aus = Maus off /Tastatur in Mittelstellung Ein (Funk) = RF Ein (Bluetooth) = BT

## 8 Tipps

### 8.1 Geräte reinigen

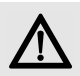

#### HINWEIS: Beschädigung durch aggressive Reinigungsmittel oder Flüssigkeit in den Geräten

- Verwenden Sie zur Reinigung keine Lösungsmittel wie Benzin oder Alkohol und keine Scheuermittel oder Scheuerschwämme.
- Verhindern Sie, dass Flüssigkeit in die Geräte gelangt.
- Entfernen Sie nicht die Tastkappen der Tastatur.

1 Schalten Sie die Geräte aus.

- 2 Reinigen Sie die Geräte mit einem leicht feuchten Tuch und etwas mildem Reinigungsmittel (z. B.: Geschirrspülmittel).
- 3 Trocknen Sie die Geräte mit einem fusselfreien, weichen Tuch.

### 8.2 RSI-Syndrom

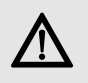

"Repetitive Strain Injury" = "Verletzung durch wiederholte Beanspruchung". RSI entsteht durch kleine, sich ständig wiederholende Bewegungen.

Typische Symptome sind Beschwerden in den Fingern oder im Nacken.

- Richten Sie Ihren Arbeitsplatz ergonomisch ein.
- Positionieren Sie Tastatur und Maus so, dass sich Ihre Oberarme und Handgelenke seitlich vom Körper befinden und ausgestreckt sind.
- Machen Sie mehrere kleine Pausen, ggf. mit Dehnübungen.
- Ändern Sie oft Ihre Körperhaltung.

### 8.3 Hilfe im Problemfall

- Schalten Sie die Geräte aus und wieder ein.
- Laden Sie die Geräte über das Ladekabel (siehe 6 "Geräte laden").
- Bei Verbindung über Bluetooth: Entfernen Sie die Maus/Tastatur in der Bluetooth-Software und fügen Sie sie als neues Gerät wieder hinzu.

## BEDIENUNGSANLEITUNG

CHERRY DW 9000 SLIM – Wireless Desktop with Bluetooth® and RF Transmission

- Bei Verbindung über den Empfänger: Schließen Sie den Empfänger an einem anderen USB-Anschluss am PC/Laptop an.
- Setzen Sie im BIOS des PCs die Option "USB Keyboard Support" bzw. "USB Legacy Mode" auf enabled.

## 9 Entsorgung

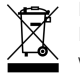

DE

Die Geräte enthalten Lithium-Ionen-Batterien. Diese lassen sich nicht wechseln.

Entsorgen Sie die Geräte nicht im Hausmüll. Batterien enthalten möglicherweise Schadstoffe, die Umwelt und Gesundheit schaden können. Bitte geben Sie die Batterie gemeinsam mit dem Gerät im Handel oder bei den Recyclinghöfen der Kommunen ab. Die Rückgabe ist gesetzlich vorgeschrieben und unentgeltlich.

Alle Batterien und Akkus werden wiederverwertet. So lassen sich wertvolle Rohstoffe, wie Eisen, Zink oder Nickel, zurückgewinnen. Batterierecycling ist der leichteste Beitrag zum Umweltschutz.

#### Vielen Dank für's Mitmachen.

## 10 Technische Daten

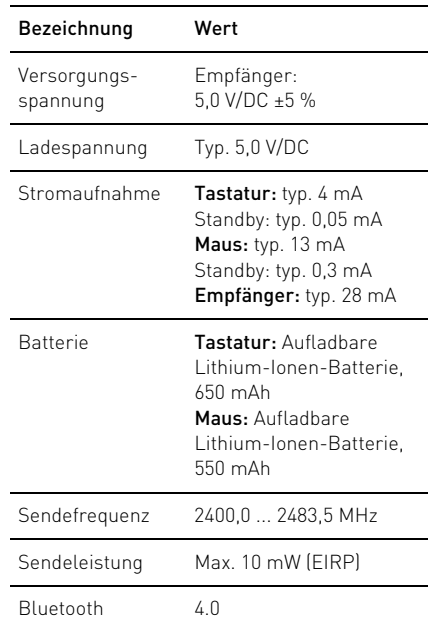

### Betriebstemperatur  $0 °C ... +40 °C$ Lagertemperatur -15 °C ... +60 °C Bezeichnung Wert

## 11 Kontakt

Bitte halten Sie bei Anfragen an den Technischen Support folgende Informationen bereit:

- Artikel- und Serien-Nr. des Produkts
- Bezeichnung und Hersteller Ihres Systems
- Betriebssystem und ggf. installierte Version eines Service Packs

Cherry GmbH Cherrystraße 91275 Auerbach/OPf.

Internet: www.cherry.de

Telefon: +49 (0) 9643 2061-100\*

\*zum Ortstarif aus dem deutschen Festnetz, abweichende Preise für Anrufe aus Mobilfunknetzen möglich

64410032-00\_DE-EN-FR-ES-IT-NL\_DW9000Slim.fm Seite 11 Montag, 3. September 2018 8:03 08

## 12 Allgemeiner Anwenderhinweis

Technische Änderungen, die dem Fortschritt dienen, behalten wir uns vor. Unsachgemäße Behandlung und Lagerung können zu Störungen und Schäden am Produkt führen. Die vorliegende Anleitung ist nur gültig für das mitgelieferte Produkt.

## 13 Gewährleistung

Es gilt die gesetzliche Gewährleistung. Bitte wenden Sie sich an Ihren Händler oder Vertragspartner.

Die Gewährleistung erlischt komplett, sofern unautorisierte Änderungen am Produkt durchgeführt worden sind. Führen Sie eigenmächtig keine Reparaturen durch und öffnen Sie das Produkt nicht.

## 14 EU-Konformitätserklärung

Hiermit erklärt die Cherry GmbH, Auerbach/OPf., Deutschland, dass dieser Funkanlagentyp der Richtlinie 2014/53/EU entspricht. Den vollständigen Text der EU-Konformitätserklärung finden Sie unter folgender Internet-Adresse:

#### www.cherry.de/compliance.

Klicken Sie dort auf den Produktnamen, um die EU-Konformitätserklärung zu öffnen.

## OPERATING MANUAL

CHERRY DW 9000 SLIM – Wireless Desktop with Bluetooth<sup>®</sup> and RF Transmission

## 1 Before you begin ...

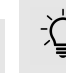

EN

#### Every device is different!

- The operating instructions contain information on effective and reliable use.
- Read the operating instructions carefully.
- Keep the operating instructions and pass them on to other users.

The CHERRY DW 9000 SLIM is a combination of a wireless keyboard and mouse for operating PCs and laptops.

It is characterized by the following features:

- Switchable transmission via Bluetooth (4.0) or wireless (2.4 GHz)
- Built-in lithium-ion battery for charging via USB cable during operation
- Exceptionally compact, flat keyboard housing
- Abrasion-proof laser key cap lettering
- Adjustable resolution/speed for precise working with the DPI switch on the top of the mouse (600/1000/1600 dpi)

For information on other products, downloads and much more, visit us at www.cherry.de.

## 2 General safety instructions

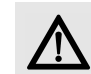

WARNING: Risk of choking from swallowing small parts

• Keep the devices out of the reach of children under 3 years.

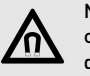

#### NOTICE: The magnet in the mouse can wipe storage media and damage mechanical watches

On the bottom of the mouse there is a magnet for holding its receiver.

• Do not put any storage media such as SD cards or external hard drives, or mechanical watches near the mouse.

## 3 Connecting the devices to a PC or laptop

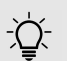

#### Battery charge status

- The batteries in the mouse and keyboard are already charged. You can use the devices immediately.
- Before first use, however, we recommend that you charge them fully with the cable supplied (see 6 "Charging the devices").

You can connect the devices to the PC or laptop via Bluetooth or via a 2.4 GHz wireless connection using the receiver.

A Bluetooth connection is convenient if you want to use the devices on several PCs or laptops: You only need to connect once and do not need the receiver.

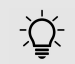

Parallel login to multiple PCs / laptops

Bluetooth automatically detects if a PC or laptop that has already been connected to the devices is switched on. In this case, Bluetooth does not allow a new connection with any other PC or laptop, thus preventing inadvertent entries.

• Turn off the first PC/laptop or disable the connections.

If your PC or laptop does not have Bluetooth, or if you do not want to make any settings, you can connect the devices to it via the wireless receiver.

### 3.1 Connecting the devices via Bluetooth

If the devices are already connected to another PC or laptop, you cannot establish a parallel connection. Turn off the first PC/laptop or disable the connections.

1 Open the search for Bluetooth devices on your PC or laptop (for example via Start > Settings > Devices > Bluetooth).

- 2 Follow the software instructions.
- 3 Slide the switch on the back of the keyboard or the bottom of the mouse to **BT**.
- 4 Activate the keyboard/mouse Bluetooth connection by pressing the button next to the BT switch.

The LED flashes blue.

If the LED does not flash blue:

- The keyboard/mouse is already connected to another PC or laptop. Switch it off or disable that connection.
- 5 Follow the software instructions. The LED goes out and the device is

connected to your PC or laptop. If the LED rapidly flashes red, the connection has failed.

• Try again.

### 3.2 Connecting devices via the receiver

The receiver is in the compartment on the bottom of the mouse and is held by a magnet.

- 1 Pull the receiver out of the housing of the mouse.
- 2 Connect the receiver to a USB port on the PC or laptop.
- 3 Slide the switch on the back of the keyboard or the bottom of the mouse to RF.

The LED on the mouse or the back of the keyboard lights up red to confirm. The keyboard/mouse is connected to your PC/ laptop.

## OPERATING MANUAL

CHERRY DW 9000 SLIM – Wireless Desktop with Bluetooth® and RF Transmission

## 4 Raising the angle of the keyboard

You can raise the angle of the keyboard by sticking the four enclosed rubber feet over the anti-slip pads on the bottom of the keyboard.

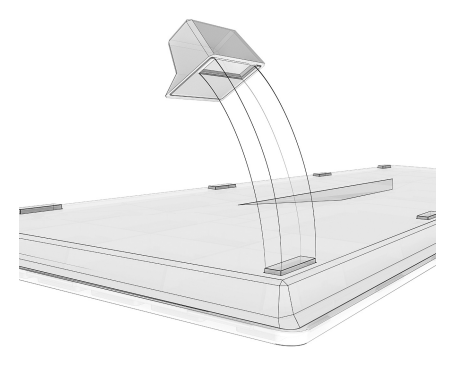

- 1 Turn off the PC/laptop or or deactivate the connection.
- 2 Clean the area around the rear anti-slip pads.

3 Peel off the protective foil from the rubber feet and stick them over the anti-slip pads so that they go completely into the recess on the rubber feet.

## 5 Adjusting the sensitivity of the mouse (DPI number)

For precise work you can change the resolution of the mouse sensor between 600, 1000 and 1600 dpi. This changes the speed of the mouse pointer.

• Press the DPI button on the top of the mouse.

The LED flashes according to the setting:

 $1x = 600$  dpi  $2x = 1000$  dpi

3x = 1600 dpi

The setting is saved in the mouse and is retained even when the mouse is switched off.

## 6 Charging the devices

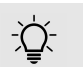

#### Charge status display

When the battery charge gets low, the LED on the mouse slowly

flashes red. On the keyboard, the LEDs in the Caps Lock, Scroll and Num Lock buttons flash.

- If the LEDs flash slowly, you should charge the device soon. The faster the LEDs flash, the lower the charge level of the battery.
- Connect the charging cable to the keyboard/ mouse and a USB port on the PC/laptop.

The LED lights up red while the mouse is charging.

The LED on the back of the keyboard lights up red while the keyboard is charging. When the devices are fully charged, the LEDs go out.

The battery of the device is charged as long as the PC/laptop is switched on. You can continue working while charging.

## 7 Switching the devices on and off

#### Wake-up function with Bluetooth

If your PC/laptop is in standby mode, it cannot be woken up using Bluetooth devices.

When not in use, the devices switch to sleep mode, which requires much less power. They switch on again automatically as soon as you press a button.

Because they still consume some power in energy-saving mode, you should switch them off manually for extended periods of non-use or for transporting.

• Slide the switch on the back of the keyboard or the bottom of the mouse to the appropriate position:

Off = mouse off / keyboard in middle position On (wireless) = RF On (Bluetooth) = BT

## 8 Tips

### 8.1 Cleaning the devices

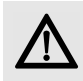

#### NOTICE: Damage may be caused by harsh cleaning agents or liquids in the devices

- Do not use solvents such as gasoline or alcohol and scouring agents or scouring sponges for cleaning.
- Prevent liquids from entering the devices.
- Do not remove the keycaps of the keyboard.
- Switch the devices off.
- 2 Clean the devices with a slightly damp cloth and some mild cleaning agent (e.g. dishwashing liquid).
- 3 Dry off the devices with a soft, lint-free cloth.

### 8.2 RSI syndrome

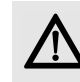

RSI stands for "Repetitive Strain Injury". RSI arises due to small movements continuously repeated over a long period of time.

Typical symptoms are discomfort in the fingers or neck.

- Set up your workspace ergonomically.
- Position the keyboard and mouse in such a manner that your upper arms and wrists are outstretched and to the sides of your body.
- Take several short breaks, with stretching exercises if necessary.
- Change your posture often.

### 8.3 Troubleshooting

- Switch the devices off and on again.
- Charge the devices via the charging cable (see 6 "Charging the devices").
- When connected via Bluetooth: Disconnect the mouse/keyboard in the Bluetooth software and add it as a new device.
- When connected via the receiver: Connect the receiver to another USB port on the PC/ laptop.
- Set the option "USB Keyboard Support" or "USB Legacy Mode" to enabled in the BIOS of the PC.

## OPERATING MANUAL

CHERRY DW 9000 SLIM – Wireless Desktop with Bluetooth® and RF Transmission

10 Technical data

## 9 Disposal

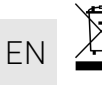

The devices contain lithium-ion batteries. These cannot be replaced. Do not dispose of the devices in the

household waste. Batteries may contain pollutants which can harm the environment and health. Dispose of the battery with the device in a retail outlet or at your local recycling depot. Returning the device is compulsory and free of charge.

All batteries are recycled. This enables valuable resources to be restored such as iron, zinc or nickel. Recycling batteries is the easiest contribution you can make towards environmental protection.

#### Thank you for your cooperation.

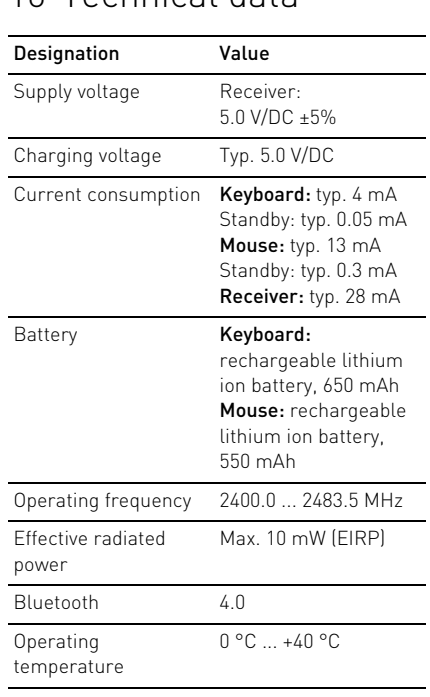

Storage temperature –15 °C ... +60 °C

## 11 Contact

Please have the following information on hand when contacting technical support:

- Item and serial no. of the product
- Name and manufacturer of your system
- Operating system and, if applicable, installed service pack version

#### For Europe:

Cherry GmbH Cherrystraße 91275 Auerbach/OPf. Germany Internet: www.cherry.de

#### For USA:

Cherry Americas, LLC 5732 95th Avenue Suite 850 Kenosha, WI 53144 USA Tel.: +1 262 942 6508 Email: sales@cherryamericas.com Internet: www.cherryamericas.com

## 12 General advice

We reserve the right to make technical modifications which serve the development of our products. Improper use and storage can lead to faults and damage to the product.

These instructions are only valid for the supplied product.

## 13 Warranty

The statutory warranty applies. Please contact your specialist dealer or contractual partner. The warranty expires completely once unauthorized modifications to the product have been carried out. Do not carry out any unauthorized repairs and do not open up the product.

## 14 Certifications

### 14.1 EU Declaration of conformity

The company Cherry GmbH, Auerbach/OPf., Germany hereby declares that this radio system model conforms to the European guideline 2014/53/EU. The full text of the EU declaration of conformity can be found under the following Internet address: www.cherry.de/compliance. There you must click on the product names to open the EU declaration of conformity.

### 14.2 Federal Communications Commission (FCC) Radio Frequency Interference **Statement**

This device complies with part 15 of the FCC Rules. Operation is subject to the following two conditions: (1) This device may not cause harmful interference, and (2) this device must accept any interference received, including interference that may cause undesired operation.

Note: This equipment has been tested and found to comply with the limits for a Class B digital device, pursuant to part 15 of the FCC Rules. These limits are designed to provide reasonable protection against harmful interference in a residential installation. This equipment generates, uses and can radiate radio frequency energy and, if not installed and used in accordance with the instructions, may cause harmful interference to radio

communications. However, there is no guarantee that interference will not occur in a particular installation. If this equipment does cause harmful interference to radio or television reception, which can be determined by turning the equipment off and on, the user is encouraged to try to correct the interference by one or more of the following measures:

- Reorient or relocate the receiving antenna.
- Increase the separation between the equipment and receiver.
- Connect the equipment into an outlet on a circuit different from that to which the receiver is connected.
- Consult the dealer or an experienced radio/ TV technician for help.

Caution: Any changes or modifications not expressly approved by the party responsible for compliance could void the user's authority to operate the equipment.

### 14.3 For UL

For use with Listed Personal Computers only!

## MODE D'EMPLOI

CHERRY DW 9000 SLIM – Wireless Desktop with Bluetooth® and RF Transmission

## 1 Avant de commencer...

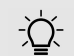

FR

#### Chaque appareil est différent !

Le mode d'emploi contient des consignes pour une utilisation efficace et fiable.

- Lisez attentivement le mode d'emploi.
- Conservez le mode d'emploi et transmettez-le aux autres utilisateurs.

CHERRY DW 9000 SLIM est une combinaison de clavier et de souris sans fil pour l'utilisation des PC / ordinateurs portables.

Il se distingue par les caractéristiques suivantes :

- Changement de transmission par Bluetooth (4.0) ou radio (2,4 GHz)
- Batteries aux ions Lithium installées pour le chargement via le câble USB en cours de fonctionnement
- Boîtier du clavier particulièrement compact et plat
- Marquage des touches au laser très résistant à l'usure
- Changement de résolution / vitesse par le commutateur DPI sur la souris pour un travail de précision (600/1000/1600 dpi)

Pour obtenir des informations sur d'autres produits, sur les téléchargements et bien d'autres choses, consultez le site www.cherry.de.

## 2 Consignes de sécurité générales

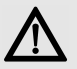

#### AVERTISSEMENT : Risque d'étouffement en cas d'ingestion de petites pièces

• Conserver les appareils hors de portée des enfants de moins de 3 ans.

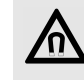

#### AVIS : Effacement des supports de données et endommagement des montres mécaniques en raison des aimants dans la souris.

Un aimant se trouve sous la souris pour le maintien du récepteur de la souris.

• Ne placez ni supports de données tels que des cartes magnétiques ou des disques durs extérieurs ni montres mécaniques au niveau de la souris.

## 3 Relier les appareils au PC / à l'ordinateur portable

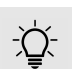

#### Niveau de charge des batteries

Les batteries dans la souris et dans le clapier sont préchargées. Ils peuvent être immédiatement utilisés.

• Toutefois, avant la première utilisation, nous vous recommandons de les charger avec le câble fourni (voir 6 "Chargement des appareils").

Vous pouvez relier les appareils au PC / à l'ordinateur portable par Bluetooth ou avec le récepteur via la connexion radio 2,4 GHz.

La connexion par Bluetooth est confortable si vous souhaitez utiliser les appareils sur plusieurs PC / ordinateurs portables : Vous ne devez établir la connexion qu'une seule fois et n'avez pas besoin du récepteur.

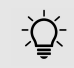

#### Connexion parallèle sur plusieurs PC / ordinateurs portables

Le Bluetooth détecte automatiquement lorsqu'un PC / ordinateur portable, ayant déjà été connecté une fois aux appareils, est activé. Dans ce cas, le Bluetooth n'autorise aucune nouvelle connexion à un autre PC / ordinateur portable, afin d'éviter les erreurs de saisie.

• Coupez le premier PC / ordinateur portable ou désactivez les connexions.

Si votre PC / ordinateur portable ne dispose pas du Bluetooth, ou si vous ne souhaitez effectuer aucun réglage, vous pouvez relier les appareils au PC / à l'ordinateur portable par l'intermédiaire du récepteur radio.

### 3.1 Connexion des appareils par Bluetooth

Si les appareils sont déjà reliés à un autre PC / ordinateur portable, vous ne pouvez pas effectuer de connexion parallèle. Coupez le premier PC / ordinateur portable ou désactivez les connexions.

- Depuis votre PC / ordinateur portable, ouvrez la recherche des périphériques Bluetooth (par exemple via Démarrage > Paramètres > Périphériques > Bluetooth).
- 2 Suivez les instructions du logiciel.
- 3 À l'arrière du clavier ou sous la souris, amenez le commutateur en position BT.
- 4 Activez la connexion Bluetooth du clavier / de la souris en appuyant sur le bouton à côté du commutateur BT.

La LED clignote en bleu.

Si la LED ne clignote pas en bleu :

- Le clavier / la souris est déjà connecté(e) à un autre PC / ordinateur portable. Coupez le ou désactivez cette connexion.
- 5 Suivez les instructions du logiciel.

La LED s'éteint et l'appareil est connecté à votre PC / ordinateur portable.

Si la LED clignote rapidement en rouge, la connexion a échoué.

• Essayez à nouveau.

### 3.2 Connexion des appareils par l'intermédiaire du récepteur

Le récepteur se trouve dans le compartiment sous la souris et est maintenu par un aimant.

- 1 Tirez le récepteur en-dehors du boîtier de la souris.
- 2 Branchez le récepteur à la prise USB du PC ou de l'ordinateur portable.
- 3 À l'arrière du clavier ou sous la souris, amenez le commutateur en position RF.

La LED sur la souris ou la LED à l'arrière du clavier s'allume brièvement en rouge en guise de confirmation. Le clavier / la souris est connecté(e) à votre PC / ordinateur portable.

19

FR

## MODE D'EMPLOI CHERRY DW 9000 SLIM – Wireless Desktop with Bluetooth® and RF Transmission

## 4 Augmenter l'inclinaison du clavier

Vous pouvez augmenter l'inclinaison du clavier en collant les 4 pieds en caoutchouc fournis sur les bandes anti-dérapantes sous le clavier.

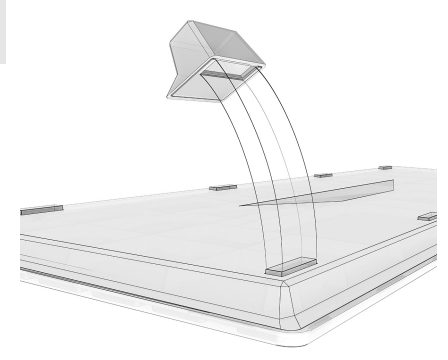

- 1 Désactivez le PC / l'ordinateur portable ou coupez la connexion.
- 2 Nettoyez la zone autour des bandes antidérapantes arrière.

3 Retirez le film de protection des pieds en caoutchouc et collez-les sur les bandes anti-dérapantes de manière à ce que cellesci disparaissent dans l'évidement des pieds en caoutchouc.

## 5 Modification de sensibilité de la souris (nombre de ppp)

Trois résolutions de capteur de souris sont disponibles pour un travail de précision : 600, 1000 et 1600 dpi. Cela modifie la vitesse du pointeur de la souris.

• Appuyez sur la touche DPI située sur la souris.

La LED clignotera en fonction du réglage :

- $1x = 600$  dpi
- 2x = 1000 dpi
- 3x = 1600 dpi

Le réglage est enregistré dans la souris et est conservé lorsqu'elle est mise à l'arrêt.

## 6 Chargement des appareils

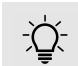

#### Affichage du niveau de charge

Lorsque le niveau de charge des batteries s'affaiblit, la LED sur la

souris clignote lentement en rouge. Les LED du clavier sur les touches Caps Lock, Arrêt défil. et Verr num clignotent.

- Lorsque les LED clignotent lentement, l'appareil correspondant doit être rapidement chargé. Plus les LED clignotent rapidement, plus le niveau de charge de la batterie est faible.
- Branchez le câble de recharge sur le clavier / la souris et sur un port USB du PC / de l'ordinateur portable.

Tant que la souris est en charge, la LED est allumée en rouge.

Tant que le clavier est en charge, la LED à l'arrière du clavier est allumée en rouge. Lorsque les appareils sont entièrement chargées, les LED s'éteignent.

Tant que le PC / l'ordinateur portable est allumé, la batterie de l'appareil est chargée. Vous pouvez continuer de travailler pendant le chargement.

20

FR

## 7 Activation / désactivation des appareils

#### Fonction de sortie du mode veille avec le Bluetooth

Lorsque votre PC / ordinateur portable se trouve en mode veille, la sortie du mode veille via les appareils Bluetooth n'est pas possible.

Lorsqu'ils ne sont pas utilisés, les appareils se mettent en mode veille et consomment très peu d'énergie. Lors de la première pression sur la touche, ils s'enclenchent à nouveau automatiquement.

Veillez à éteindre l'appareil manuellement si vous ne l'utilisez plus sur une longue durée ou pour le transporter car il continue de consommer de l'énergie, même en mode d'économie.

• À l'arrière du clavier ou sous la souris, amenez le commutateur dans la position correspondante :

Arrêt = souris off / clavier en position centrale Marche (radio) = RF Marche (Bluetooth) = BT

## 8 Conseils

### 8.1 Nettoyage des appareils

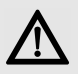

AVIS : Détérioration en cas d'utilisation de produits de nettoyage agressifs ou de pénétration de liquide dans les appareils

- Pour le nettoyage, n'utilisez pas de solvants tels que l'essence ou l'alcool ni aucun produit ou éponge abrasif.
- Empêchez tout liquide de pénétrer dans les appareils.
- N'enlevez pas les capuchons des touches du clavier.

Désactivez les appareils.

- 2 Nettoyez les appareils avec un chiffon légèrement humide et un produit de nettoyage doux (p. ex. détergent vaisselle).
- 3 Séchez les appareils avec un chiffon doux non peluchant.

### 8.2 Syndrome LMR

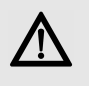

LMR signifie "Lésion due aux mouvements répétitivs". Le syndrome LMR apparaît suite à de petits mouvements se répétant en permanence.

Des symptômes typiques sont des douleurs dans les doigts ou la nuque.

- Organisez votre poste de travail de manière ergonomique.
- Positionnez le clavier et la souris de telle façon que vos bras et vos poignets se trouvent latéralement par rapport au corps et soient étendus.
- Faites plusieurs petites pauses, le cas échéant accompagnées d'exercices d'étirement.
- Modifiez souvent votre attitude corporelle.

### 8.3 Aide en cas de problème

- Éteignez et rallumez les appareils.
- Chargez les appareils par l'intermédiaire du câble de charge (voir 6 "Chargement des appareils").
- Lors d'une connexion Bluetooth : Supprimez le clavier / la souris souris dans le logiciel

FR

### MODE D'EMPLOI CHERRY DW 9000 SLIM – Wireless Desktop with Bluetooth® and RF Transmission

Bluetooth et ajoutez-les à nouveau comme nouveau périphérique.

- Lors d'une connexion via le récepteur : Connectez le récepteur à un autre port USB du PC / de l'ordinateur portable.
- Dans le BIOS du PC, réglez l'option "USB Keyboard Support" ou "USB Legacy Mode" sur enabled.

## 9 Elimination

FR

Les appareils contiennent des batteries aux ions Lithium. Elles ne peuvent pas être remplacées.

Ne jetez en aucun cas l'appareil avec les ordures ménagères. Les batteries contiennent des substances nocives pour la santé de l'homme et pour l'environnement. Veuillez remettre les batteries usagées avec l'appareil à un commerce ou à un centre de recyclage de la commune. La restitution est imposée par la législation et se fait à titre gratuit.

Toutes les batteries et tous les accumulateurs sont recyclés. Cela permet de récupérer des précieuses matières premières comme le fer, le zinc ou le nickel. Le recyclage des batteries

est la contribution la plus simple à la protection de l'environnement.

Merci beaucoup de votre participation.

## 10 Caractéristiques techniques

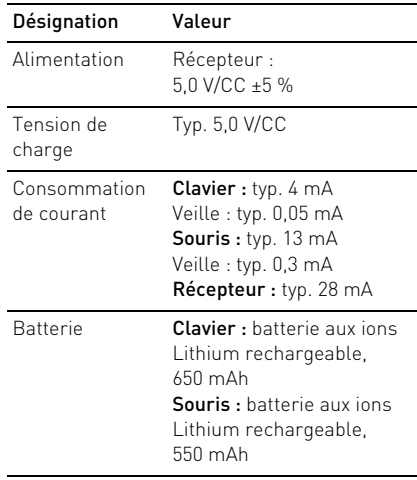

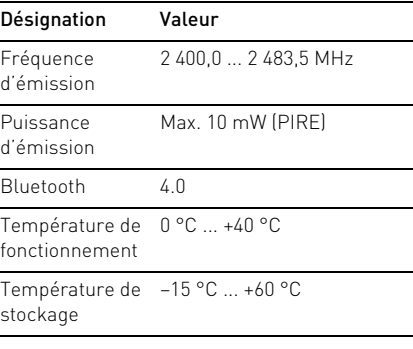

## 11 Contact

En cas de questions, veuillez indiquer les informations suivantes concernant l'appareil :

- N° d'article et n° de série du produit
- Désignation et fabricant de votre système
- Système d'exploitation et le cas échéant version installée d'un Service Pack

Cherry GmbH Cherrystraße 91275 Auerbach/OPf. Allemagne Internet : www.cherry.de

## 12 Généralités

Sous réserve de modifications techniques. Un traitement et un stockage non conformes peuvent entraîner des dysfonctionnements et des dommages du produit.

La présente notice est valable uniquement pour le produit avec lequel elle est fournie.

## 13 Garantie

La garantie légale s'applique. Veuillez contacter votre revendeur ou votre partenaire contractuel.

La garantie devient complètement caduque si des modifications non-autorisées sont effectuées sur le produit. N'effectuez aucune réparation de votre propre chef et n'ouvrez pas le produit.

## 14 Déclaration de conformité UE

La société Cherry GmbH, Auerbach/ OPf., Allemagne, déclare par la présente que ce type d'équipement radioélectrique est conforme à la directive européenne 2014/53/UE. Vous trouverez l'intégralité de la déclaration de conformité UE sur Internet, à l'adresse suivante : www.cherry.de/compliance.

Cliquez sur le nom du produit pour ouvrir la déclaration de conformité UE.

## MANUAL DE INSTRUCCIONES

CHERRY DW 9000 SLIM – Wireless Desktop with Bluetooth® and RF Transmission

## 1 Antes de empezar...

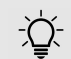

ES

#### ¡Cada aparato es distinto!

En las instrucciones de uso encontrará explicaciones sobre la

utilización efectiva y segura del aparato.

- Lea las instrucciones detenidamente.
- Guarde las instrucciones de uso y transmítalas a otros usuarios.

CHERRY DW 9000 SLIM es una combinación de teclado y ratón inalámbricos para PC y ordenador portátil.

Se distingue principalmente por las siguientes características:

- Comunicación por Bluetooth (4.0) o radiofrecuencia (2,4 GHz)
- Pilas de iones de litio integradas y recargables por cable USB durante el funcionamiento
- Carcasa de teclado muy plana y compacta
- Teclas con inscripción láser indeleble
- Resolución/velocidad variable para un trabajo preciso (600/1000/3200 dpi) mediante el interruptor DPI situado en la parte superior del ratón

En la dirección www.cherry.de podrá, entre otros, encontrar y descargar información sobre los productos.

## 2 Indicaciones generales de seguridad

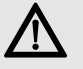

#### ADVERTENCIA: peligro de asfixia al atragantarse con piezas pequeñas

• Mantenga los aparatos fuera del alcance de los niños menores de 3 años.

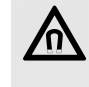

#### AVISO: el imán del ratón puede borrar el contenido de soportes de memoria y dañar relojes mecánicos

En la parte inferior del ratón hay un imán destinado a sujetar el receptor del ratón.

• No sitúe soportes de memoria (tarjetas magnéticas, discos duros externos) ni relojes mecánicos cerca del ratón.

## 3 Conexión de los aparatos al PC u ordenador portátil

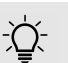

#### Nivel de carga de la batería

Las baterías del ratón y el teclado están cargadas. Puede utilizar los aparatos inmediatamente.

• Sin embargo, antes de su primer uso recomendamos cargarlos con el cable suministrado (véase 6 "Cargar los aparatos").

Puede conectar los aparatos al PC u ordenador portátil por Bluetooth o con el receptor mediante conexión de radiofrecuencia de 2,4 GHz.

La conexión a través de Bluetooth resulta muy cómoda si desea utilizar los aparatos en varios PC u ordenadores portátiles. Solo tendrá que establecer la conexión una vez y no necesitará el receptor.

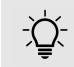

#### Registro paralelo en varios PC u ordenadores portátiles.

El dispositivo Bluetooth reconoce automáticamente si está encendido un PC u ordenador portátil que ya ha sido conectado con los aparatos. En ese caso, el Bluetooth no permite la conexión con otro PC u ordenador portátil para evitar entradas erróneas.

• Apague el primer PC u ordenador portátil o desactive las conexiones.

Si su ordenador de sobremesa o portátil no dispone de Bluetooth o usted no desea realizar ninguna configuración, puede conectar los aparatos al PC u ordenador portátil mediante el receptor de radiofrecuencia.

### 3.1 Conexión de los aparatos por Bluetooth

Si los aparatos ya están conectados a otro PC u ordenador portátil, no podrá establecer ninguna conexión paralela. Apague el primer PC u ordenador portátil o desactive las conexiones.

- 1 En su ordenador de sobremesa o portátil, abra la búsqueda de dispositivos Bluetooth (p. ej., con los comandos Inicio > Configuración > Dispositivos > Bluetooth).
- 2 Siga las indicaciones del software.
- 3 En la parte trasera del teclado o la parte inferior del ratón, ponga el conmutador en la posición BT.
- 4 Active la conexión de Bluetooth del teclado o ratón pulsando el botón situado junto al conmutador de BT.
	- El LED parpadea en azul.
	- Si el LED no parpadea en azul:
	- Ya existe una conexión del teclado o ratón a otro PC u ordenador portátil. Apáguelo o desactive esta conexión.
- 5 Siga las indicaciones del software.

El LED se apaga; el aparato está conectado a su PC u ordenador portátil.

Si el LED parpadea rápidamente en color rojo, significa que la conexión ha fallado.

• Inténtelo de nuevo.

### 3.2 Conexión de los aparatos a través del receptor

El receptor se encuentra en un compartimento situado en la parte inferior del ratón y se sujeta mediante un imán.

- 1 Extraiga el receptor de la carcasa del ratón.
- 2 Conecte el receptor al puerto USB del PC u ordenador portátil.
- 3 En la parte trasera del teclado o la parte inferior del ratón, ponga el conmutador en la posición RF.

El LED del ratón o el situado en la parte posterior del teclado se iluminan en rojo para confirmar la operación. El ratón o teclado se ha conectado a su PC u ordenador portátil.

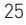

ES

## MANUAL DE INSTRUCCIONES

CHERRY DW 9000 SLIM – Wireless Desktop with Bluetooth® and RF Transmission

## 4 Aumentar la inclinación del teclado

Puede aumentar la inclinación del teclado pegando los cuatro pies de goma adjuntos sobre los seguros antideslizantes situados en la parte inferior del aparato.

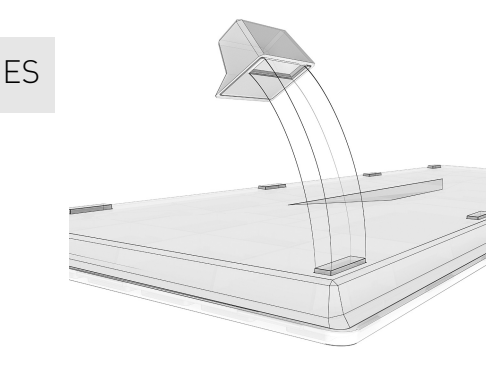

- 1 Apague el PC u ordenador portátil o desactive la conexión.
- 2 Limpie la zona alrededor de los seguros de antideslizantes.

3 Separe el plástico protector de los pies de goma y péguelos sobre los seguros antideslizantes de manera que estos queden dentro de la ranura de los pies.

## 5 Ajuste de la sensibilidad del ratón (número DPI)

Para trabajar con precisión puede ajustar la resolución del sensor del ratón a 600, 1000 o 1600 dpi. Con ello se modifica la velocidad del puntero.

• Pulse el botón DPI de la parte superior del ratón.

El LED parpadea en función del ajuste:

 $1$  vez =  $600$  dpi 2 veces = 1000 dpi 3 veces = 1600 dpi

El ajuste se guarda en el ratón y se mantiene aún después de desconectarlo.

## 6 Cargar los aparatos

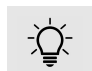

#### Visualización del nivel de carga

Cuando disminuye el nivel de carga de las baterías, el LED del ratón

parpadea lentamente en color rojo. En el teclado, parpadean los LED de las teclas de bloqueo de mayúsculas, bloqueo de desplazamiento y bloqueo numérico.

- Si los LED parpadean lentamente, debería cargar el aparato correspondiente en breve. Cuando más rápido parpadean los LED, menor es el nivel de carga de la batería.
- Conecte el teclado o ratón a un puerto USB del PC u ordenador portátil con el cable de carga.

Mientras se carga el ratón, se iluminará el LED en color rojo.

Mientras se carga el teclado, se iluminará el LED de la parte trasera en color rojo.

Cuando los aparatos estén cargados, los LED se apagarán.

La batería del aparato se carga mientras el PC u ordenador portátil está encendido. Usted puede seguir trabajando mientras se carga el ratón.

## 7 Encender y apagar los aparatos

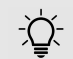

#### Función de reactivación con Bluetooth

La función de reactivación a través del dispositivo Bluetooth no funciona si el PC u ordenador portátil está en modo standby.

Cuando no se utilizan, los aparatos pasan al modo de suspensión para consumir menos energía. Se volverán a encender automáticamente al pulsar una tecla.

Como en el modo de ahorro también se consume energía, apáguelos manualmente cuando no vaya a utilizarlos durante un período prolongado o para transportarlos.

• En la parte trasera del teclado o la parte inferior del ratón, ponga el conmutador en la posición deseada:

Desconectado = ratón en OFF / teclado en posición central Conectado (con radiofrecuencia) = RF Conectado (con Bluetooth) = BT

## 8 Consejos

### 8.1 Limpieza de los dispositivos

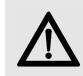

#### AVISO: los líquidos o limpiadores agresivos pueden provocar daños en los dispositivos

- Para la limpieza no utilice ningún disolvente como gasolina o alcohol ni ningún producto para fregar o esponja.
- Evite que entre cualquier líquido en los dispositivos.
- No extraiga las teclas del teclado.
- 1 Apague apague los dispositivos.
- 2 Limpie los dispositivos únicamente con un paño suave y húmedo y unas gotas de limpiador suave (p. ej.: detergente lavavajillas).
- 3 Seque los dispositivos con un paño suave sin pelusa.

### 8.2 Síndrome RSI

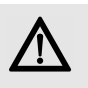

"Repetitive Strain Injury" = "Síndrome del túnel carpiano". El RSI se origina por movimientos pequeños, repetidos continuamente.

Los síntomas típicos son molestias en los dedos o en la nuca.

- Organice su puesto de trabajo de forma ergonómica.
- Coloque el teclado y el ratón de modo que los brazos y las muñecas se encuentren a los lados del cuerpo y estirados.
- Haga varias pausas cortas, cuando sea necesario con ejercicios de estiramiento.
- Cambie con frecuencia la postura corporal.

### 8.3 Resolución de problemas

- Apague los aparatos y vuelva a encenderlos.
- Cargue los aparatos con el cable de carga (véase 6 "Cargar los aparatos").
- En conexiones a través de Bluetooth: elimine el ratón o el teclado en el software de Bluetooth y vuelva a añadirlo como nuevo dispositivo.

27

ES

## MANUAL DE INSTRUCCIONES

CHERRY DW 9000 SLIM – Wireless Desktop with Bluetooth® and RF Transmission

- En conexiones a través del receptor: conecte el receptor en otro puerto USB del ordenador.
- Marque la opción "USB Keyboard Support" (Soporte del teclado USB) o "USB Legacy Mode" (USB en modo legado) en el BIOS del PC como enabled (activada).

## 9 Gestión

ES

Los dispositivos contienen baterías de iones de litio y no se pueden cambiar. No deseche el dispositivo en la basura doméstica. Las baterías pueden

contener sustancias nocivas para el medio ambiente y la salud, por ello deposítelas junto con el dispositivo al que pertenezcan en su establecimiento comercial o en los centros de reciclaje previstos en el municipio. La entrega está prescrita por ley y es gratuita.

Todas las pilas y baterías se reciclan para así recuperar materias primas valiosas como hierro, cinc o níquel. El reciclaje de pilas es la contribución más sencilla al medio ambiente.

¡Muchas gracias por su contribución!

## 10 Datos técnicos

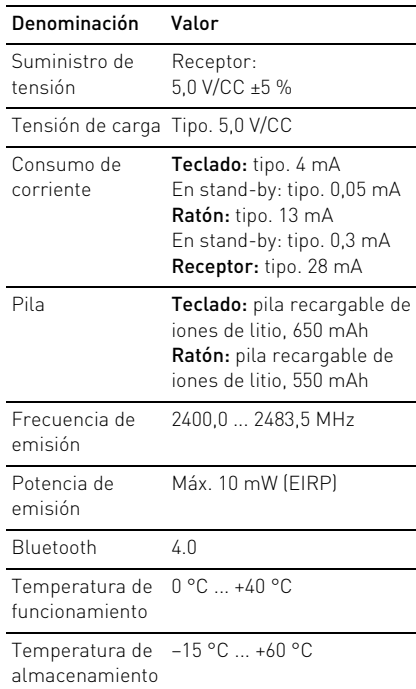

## 11 Contacto

Si realiza alguna consulta, indique la siguiente información sobre el dispositivo:

- Nº de artículo y de serie del producto
- Denominación y fabricante del PC, Notebook o placa base
- Sistema operativo y, en su caso, versión instalada de un paquete de servicios

Cherry GmbH Cherrystraße 91275 Auerbach/OPf. Alemania Internet: www.cherry.de

## 12 Instrucciones generales para el usuario

Nos reservamos el derecho de realizar modificaciones técnicas destinadas a la mejora del producto. Un manejo o almacenamiento inadecuados pueden provocar averías o desperfectos en el producto.

Las presentes instrucciones solo rigen para el producto suministrado.

## 13 Garantía

Rige la garantía legal. Póngase en contacto con su distribuidor o parte contratante. La garantía pierde su validez tan pronto como se introduzcan modificaciones no autorizadas.

No lleve a cabo ninguna reparación por su cuenta ni abra el producto.

## 14 Declaración de conformidad de la UE

 $\epsilon$ Por la presente, Cherry GmbH, Auerbach/OPf., Alemania, declara que este tipo de equipo inalámbrico cumple la directiva 2014/53/UE. El texto completo de la declaración de conformidad de la UE se puede consultar en la siguiente dirección de Internet:

#### www.cherry.de/compliance.

Haga clic allí en el nombre del producto para abrir la declaración de conformidad de la UE. ES

# ISTRUZIONE D'USO

CHERRY DW 9000 SLIM – Wireless Desktop with Bluetooth® and RF Transmission

## 1 Prima di cominciare...

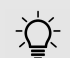

IT

#### Ogni apparecchio è diverso!

Il presente manuale d'uso contiene istruzioni per un uso efficiente e affidabile.

- Leggere il manuale d'uso con attenzione.
- Conservare il manuale d'uso e consegnarlo ad altri utenti.

CHERRY DW 9000 SLIM è una combinazione di tastiera e mouse wireless per il comando di PC/laptop.

Si contraddistingue soprattutto per le seguenti caratteristiche:

- Trasmissione commutabile mediante Bluetooth (4.0) o radio (2,4 GHz)
- Batterie agli ioni di litio incorporate per il caricamento mediante cavo USB durante il funzionamento
- Corpo della tastiera particolarmente compatto e piatto
- Dicitura dei tasti eseguita al laser e resistente allo sfregamento
- Risoluzione/velocità commutabili per la lavorazione precisa mediante l'interruttore

DPI posto sul lato superiore del mouse (600/ 1000/1600 dpi)

Per informazioni su ulteriori prodotti, download e molto altro ancora, visitate la pagina web www.cherry.de.

## 2 Avvertenze di sicurezza generali

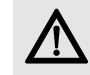

#### AVVERTENZA: pericolo di asfissia dovuto all'ingerimento di piccoli pezzi

• Conservare gli apparecchi fuori dalla portata dei bambini di età inferiore ai 3 anni.

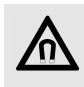

#### AVVISO: cancellazione di supporti di memoria e danneggiamento di orologi meccanici a causa del magnete presente nel mouse.

Sulla parte inferiore del mouse si trova un magnete per tenere il ricevitore del mouse.

• Non portare supporti di memoria, come schede magnetiche o dischi rigidi esterni, e orologi meccanici in prossimità del mouse.

## 3 Collegamento degli apparecchi con il PC/ laptop

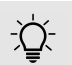

#### Livello di carica delle batterie

Le batterie del mouse e della tastiera sono precaricate. È possibile utilizzare immediatamente gli apparecchi.

• Prima dell'uso iniziale, tuttavia, si consiglia di caricare gli apparecchi con il cavo in dotazione (vedi 6 "Caricamento degli apparecchi").

È possibile collegare gli apparecchi con il PC/ laptop via Bluetooth o con il ricevitore mediante un collegamento wireless da 2,4 GHz.

Il collegamento via Bluetooth è comodo quando si desidera utilizzare gli apparecchi su più PC/laptop: il collegamento deve essere stabilito solo una volta e non occorre utilizzare il ricevitore.

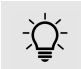

Registrazione parallela su più PC/ laptop

Il Bluetooth riconosce automaticamente se è già acceso un PC/laptop che è stato collegato già una volta con gli apparecchi. In questo caso il Bluetooth non consente nessun nuovo collegamento con un altro PC/laptop in modo da non creare immissioni errate.

• Spegnere il primo PC/laptop o disattivare i collegamenti.

Nell'eventualità che il PC/laptop non disponga di Bluetooth o che non si desideri effettuare impostazioni, è possibile collegare gli apparecchi al PC/laptop tramite il ricevitore radio.

### 3.1 Collegamento degli apparecchi via Bluetooth

Se gli apparecchi sono già collegati con un altro PC/laptop, non sarà possibile stabilire un collegamento parallelo. Spegnere il primo PC/ laptop o disattivare i collegamenti.

- 1 Aprire sul PC/laptop la ricerca di dispositivi Bluetooth (ad esempio con Avvio > Impostazioni > Dispositivi > Bluetooth).
- 2 Seguire le istruzioni del software.
- 3 Spingere l'interruttore sul retro della tastiera o sul lato inferiore del mouse su BT.
- 4 Attivare il collegamento Bluetooth della tastiera/del mouse premendo il pulsante accanto all'interruttore BT.
	- Il LED blu lampeggia.
	- Se il LED blu non lampeggia:
	- esiste già un collegamento della tastiera/ del mouse con un altro PC/laptop. Spegnere questo apparecchio o disattivare questo collegamento.
- 5 Seguire le istruzioni del software.
	- Il LED si spegne e l'apparecchio è collegato con il PC/laptop.

Se il LED rosso lampeggia velocemente, significa che il collegamento non è riuscito.

• Riprovare.

### 3.2 Collegamento degli apparecchi tramite ricevitore

Il ricevitore si trova nello scomparto sul lato inferiore del mouse e viene tenuto da un magnete.

- 1 Estrarre il ricevitore dall'alloggiamento del mouse.
- 2 Collegare il ricevitore al collegamento USB del PC/laptop.
- 3 Spingere l'interruttore sul retro della tastiera o sul lato inferiore del mouse su RF.

Il LED sul mouse o il LED sul retro della tastiera diventano rossi brevemente per la conferma. La tastiera/il mouse sono collegati con il PC/laptop.

IT

# ISTRUZIONE D'USO

CHERRY DW 9000 SLIM – Wireless Desktop with Bluetooth® and RF Transmission

## 4 Aumento dell'inclinazione della tastiera

È possibile aumentare l'inclinazione della tastiera incollando i 4 piedini in gomma in dotazione sulle protezioni antiscivolo del lato inferiore della tastiera.

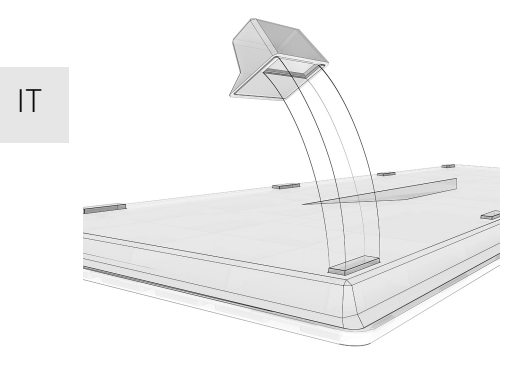

- 1 Spegnere il PC/laptop o staccare il collegamento.
- 2 Pulire la zona intorno alle protezioni antiscivolo posteriori.

3 Staccare la pellicola protettiva dai piedini in gomma e incollare i piedini sopra le protezioni antiscivolo in modo da farle scomparire nella scanalatura dei piedini in gomma.

## 5 Modifica della sensibilità del mouse (numero DPI)

Per lavorare con precisione è possibile passare a una risoluzione del sensore del mouse fra 600, 1000 e 1600 dpi. In questo modo la velocità del cursore del mouse cambia.

• Premere il tasto DPI sul lato superiore del mouse.

Il LED lampeggia in base all'impostazione:

- $1x = 600$  dpi
- $2x = 1000$  dpi
- 3x = 1600 dpi

L'impostazione viene salvata nel mouse e resta memorizzata anche dopo lo spegnimento.

## 6 Caricamento degli apparecchi

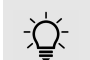

### Visualizzazione dello stato di carica

Se lo stato di carica delle batterie è in esaurimento, il LED rosso del mouse lampeggia lentamente. Sulla tastiera lampeggiano i LED nei tasti Blocco maiuscole, Blocco scorrimento e NUM.

- Se i LED lampeggiano lentamente, si consiglia di caricare a breve l'apparecchio corrispondente. Più velocemente lampeggiano i LED, più basso è il livello di carica della batteria.
- Collegare il cavo di ricarica con la tastiera/il mouse e con una presa USB del PC/laptop.

Finché il mouse viene caricato, il LED rosso è acceso.

Finché la tastiera viene caricata, il LED rosso sul retro della tastiera è acceso.

Se gli apparecchi sono completamente carichi, i LED sono spenti.

Finché il PC/laptop è acceso, la batteria dell'apparecchio viene caricata. È possibile continuare a lavorare durante l'operazione di carica.

## 7 Accensione/ spegnimento degli apparecchi

Funzione di riattivazione con Bluetooth

Se il PC/laptop si trova in modalità stand-by, la funzione di riattivazione non è possibile attraverso gli apparecchi Bluetooth.

Gli apparecchi, se non utilizzati, commutano in una modalità di riposo a basso consumo. Non appena si preme un tasto, si riattivano automaticamente.

Dal momento che consumano energia anche nella modalità di risparmio energetico, si consiglia di spegnerli manualmente in caso di inutilizzo prolungato o durante trasporto.

• Spingere l'interruttore sul retro della tastiera o sul lato inferiore del mouse nella posizione corrispondente:

Spento = mouse off/tastiera nella posizione intermedia Acceso (radio) = RF

Acceso (Bluetooth) = BT

## 8 Suggerimenti

### 8.1 Pulizia delle periferiche

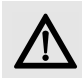

#### AVVISO: detergenti o liquidi aggressivi possono danneggiare le periferiche

- Per la pulizia non utilizzare solventi come benzina o alcol né sostanze o spugne abrasive.
- Impedire che il liquido penetri nelle periferiche.
- Non rimuovere i tasti dalla tastiera.
- 1 Spegnere le periferiche.
- 2 Pulire le periferiche con un panno leggermente umido e con una piccola quantità di detergente delicato (ad esempio detersivo per stoviglie).
- 3 Asciugare le periferiche con un panno morbido e che non lasci residui.

### 8.2 Sindrome RSI

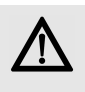

RSI è l'acronimo di "Repetitive Strain Injury", ovvero sindrome da tensione ripetuta. La sindrome RSI è causata da piccoli e continui movimenti ripetuti.

Sintomi tipici sono dolori alle dita e alla nuca.

- Allestire la postazione di lavoro in modo ergonomico.
- Posizionare la tastiera e il mouse in modo tale che l'avambraccio e l'articolazione del polso si trovino ai lati del corpo e siano distesi.
- Fare piccole pause, eventualmente praticando esercizi di allungamento.
- Cambiare spesso posizione.

### 8.3 Consigli in caso di problemi

- Spegnere e riaccendere gli apparecchi.
- Caricare gli apparecchi utilizzando il cavo di ricarica (vedi 6 "Caricamento degli apparecchi").
- Con collegamento via Bluetooth: rimuovere il mouse/la tastiera nel software del Bluetooth e aggiungerli nuovamente come nuovo dispositivo.

IT

### ISTRUZIONE D'USO CHERRY DW 9000 SLIM – Wireless Desktop with Bluetooth® and RF Transmission

- Con collegamento tramite il ricevitore: collegare il ricevitore a un'altra porta USB del PC/laptop.
- Nel BIOS del PC, attivare l'opzione "USB Keyboard Support" o "USB Legacy Mode" selezionando enabled.

## 9 Smaltimento

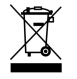

IT

Gli apparecchi contengono batterie agli ioni di litio che non possono essere sostituite.

Non smaltire il dispositivo nei rifiuti domestici. Le batterie possono contenere sostanze nocive per l'ambiente e la salute. Consegnarle insieme al dispositivo in un negozio o nei centri di riciclaggio predisposti dai comuni. La restituzione è prevista per legge ed è gratuita.

Tutte le batterie e gli accumulatori vengono riciclati, permettendo così di recuperare materie prime come ferro, zinco o nichel. Il riciclaggio delle batterie è il più semplice contributo alla tutela dell'ambiente.

Vi ringraziamo per il vostro aiuto.

## 10 Dati tecnici

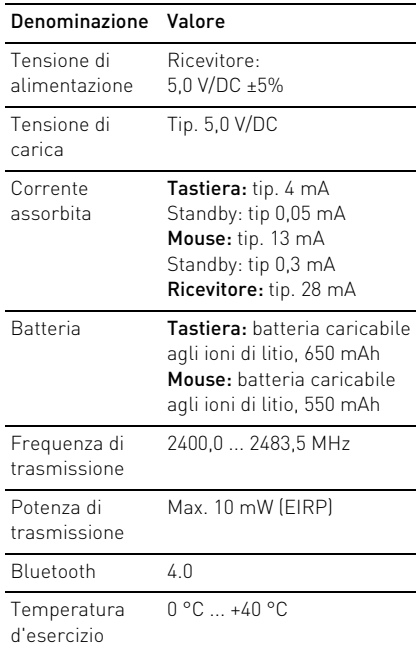

#### Denominazione Valore

Temperatura di –15 °C ... +60 °C magazzinaggio

## 11 Contatti

In caso di richieste, indicare le seguenti informazioni sull'apparecchio:

- N° di articolo e di serie del prodotto
- Denominazione e produttore del PC, notebook o scheda madre
- Sistema operativo ed eventualmente versione installata di un service pack

Cherry GmbH Cherrystraße 91275 Auerbach/OPf. Germania Internet: www.cherry.de

## 12 Avvertenza generale per l'utente

Ci riserviamo il diritto di effettuare modifiche tecniche che consentano un miglioramento del prodotto. Un uso e uno stoccaggio del prodotto non appropriati possono causare guasti e danni al prodotto.

Il presente manuale vale solo per il prodotto in dotazione.

## 13 Garanzia

L'apparecchio è coperto dalla garanzia legale. Per qualsiasi informazione, contattare il proprio rivenditore o parte contraente.

La garanzia decade completamente qualora sul prodotto siano state apportate modifiche non autorizzate. Non effettuare riparazioni in modo arbitrario e non aprire il prodotto.

## 14 Dichiarazione di conformità UE

Cherry GmbH, Auerbach/OPf., Germania, con la presente dichiara che questo modello di impianto radio corrisponde alla Direttiva 2014/53/UE. Il testo completo della Dichiarazione di conformità UE è disponibile su Internet al seguente indirizzo: www.cherry.de/compliance.

Cliccare qui sul nome del prodotto per aprire la Dichiarazione di conformità UE.

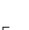

IT

## GEBRUIKSHANDLEIDING

CHERRY DW 9000 SLIM – Wireless Desktop with Bluetooth® and RF Transmission

## 1 Voordat u begint...

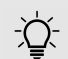

#### Elk apparaat is anders!

De handleiding bevat aanwijzingen over effectief en betrouwbaar gebruik.

- Lees de handleiding nauwkeurig door.
- Bewaar de handleiding en stel deze ter beschikking voor andere gebruikers.

De CHERRY DW 9000 SLIM is een combinatie van draadloos toetsenbord en muis voor de bediening van de pc/laptops.

Hij kenmerkt zich vooral door de volgende eigenschappen:

- Omschakelbare overdracht via Bluetooth (4.0) of radio (2,4 GHz)
- Ingebouwde lithium-ion-accu's voor het laden via USB-kabel tijdens gebruik
- Bijzonder compacte en platte toetsenbordbehuizing
- Slijtvaste lasergravure van de toetsen
- Omschakelbare resolutie/snelheid voor exact werken door de DPI-schakelaar aan de muisbovenzijde (600/1000/1600 dpi) Informatie over verdere producten, downloads,
- etc, vindt u op www.cherry.de.

## 2 Algemene veiligheidsinstructies

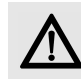

WAARSCHUWING: Verstikkingsgevaar door inslikken van kleine onderdelen

• Bewaar het apparaat buiten bereik van kinderen jonger dan 3 jaar.

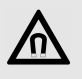

#### LET OP: Wissen van geheugenmedia en beschadiging van mechanische klokken door magneet in de muis.

Aan de onderzijde van de muis bevindt zich voor het bevestigen van de ontvanger van de muis een magneet.

• Breng geen geheugenmedia zoals magneetkaarten of externe harde schijven in het bereik van de muis.

## 3 Apparaat met de pc/ laptop verbinden

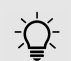

#### Laadtoestand van de accu's

- De accu's in muis en toetsenbord zijn al geladen. U kunt de apparaten onmiddellijk gebruiken.
- Voor het eerste gebruik adviseren wij om ze met de bijgeleverde kabels te laden (zie 6 "Apparaaten laden").

U kunt de apparaten via Bluetooth of met de ontvanger via een 2,4 GHz-radioverbinding met de pc/laptop verbinden.

De verbinding via Bluetooth is comfortabel, als u de apparaten met meerdere pc's/laptops wilt gebruiken: U brengt de verbinding slechts een keer tot stand, en heeft de ontvanger niet nodig.

36

NL

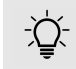

#### Parallelle aanmelding bij meerdere pc's/laptops

Bluetooth herkent automatisch, als al een pc/laptop is ingeschakeld die al eens met de apparaten verbonden is geweest. In dit geval laat Bluetooth geen nieuwe verbinding met een andere pc/laptop toe, om onjuiste invoer te voorkomen.

• Schakel de eerste pc/laptop uit of deactiveer de verbindingen.

Als uw pc/laptop niet over Bluetooth beschikt of als u geen instellingen wilt uitvoeren, kunt u het apparaat via de ontvanger met de pc/laptop verbinden.

### 3.1 Apparaten via Bluetooth verbinden

Als de apparaten al met een ander apparaat zijn verbonden, kunt u geen parallelle verbinding maken. Schakel de eerste pc/laptop uit of deactiveer de verbindingen.

1 Open op uw pc/laptop de zoekfunctie voor Bluetooth-apparaten (bijvoorbeeld via Start > Instellingen > Apparaten > Bluetooth).

- 2 Volg de aanwijzingen van de software.
- 3 Schuif aan de achterzijde van het toetsenbord of de onderzijde van de muis de schakelaar op BT.
- 4 Activeer de Bluetooth-verbinding van toetsenbord/muis door de knop naast de BT-schakelaar in te drukken.

De LED knippert blauw.

Als de LED niet blauw knippert:

- er bestaat al een verbinding van toetsenbord/muis met een andere pc/ laptop. Schakel deze uit of deactiveer de verbinding.
- 5 Volg de aanwijzingen van de software. De LED gaat uit en het apparaat is met uw pc/laptop verbonden.

Als de LED van de muis snel rood knippert, is de verbinding mislukt.

• Probeer het opnieuw.

### 3.2 Apparaten via ontvanger verbinden

De ontvanger bevindt zich in het vak aan de onderzijde van de muis en wordt door een magneet gefixeerd.

- 1 Neem de ontvanger uit de behuizing van de muis.
- 2 Sluit de ontvanger aan op de USBaansluiting van de pc/laptop.
- 3 Schuif aan de achterzijde van het toetsenbord of de onderzijde van de muis de schakelaar op RF.

De LED op de muis of de LED aan de achterzijde van het toetsenbord branden kort rood. Het toetsenbord/de muis is met uw pc/ laptop verbonden.

NL

## GEBRUIKSHANDLEIDING

CHERRY DW 9000 SLIM – Wireless Desktop with Bluetooth® and RF Transmission

## 4 Helling van het toetsenbord vergroten

U kunt de helling van het toetsenbord verhogen door de 4 bijgeleverde rubbervoeten over de glijbeveiligingen aan de onderzijde van het toetsenbord te plakken.

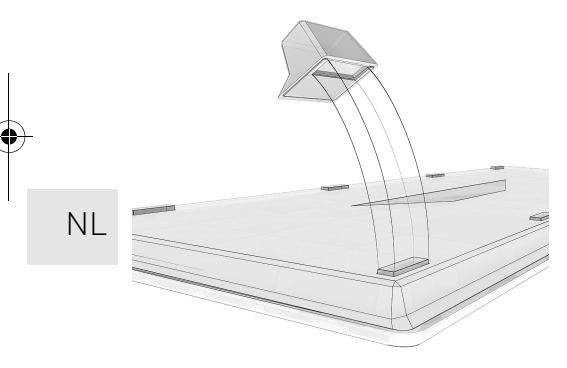

- 1 Schakel de eerste pc/laptop uit of scheidt de verbinding.
- 2 Reinig het bereik rond de achterste glijbeveiligingen.

3 Trek de folie van de rubbervoeten en plak ze zodanig over de glijbeveiligingen dat deze in de uitsparing van de rubbervoeten verdwijnen.

## 5 Wijzigen van de gevoeligheid van de muis (DPI-waarde)

Om nauwkeurig te werken kunt u de resolutie van de sensor van de muis tussen 600, 1000 en 1600 dpi wisselen. Hierdoor verandert de snelheid van de muisaanwijzer.

• Druk op de DPI-schakelaar aan de muisbovenzijde.

De LED knippert afhankelijk van de instelling:

- $1x = 600$  dpi
- 2x = 1000 dpi
- 3x = 1600 dpi

De instelling wordt in de muis opgeslagen en blijft ook na het uitschakelen behouden.

## 6 Apparaaten laden

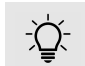

#### Weergave van de laadtoestand

Als de laadstatus van de accu's daalt, knippert bij de muis de LED langzaam rood. Bij het toetsenbord

knipperen de LEDs in SHIFT-, rol- en numtoetsen.

- Als de LEDs langzaam knipperen, moet u het desbetreffende apparaat snel weer laden. Hoe sneller de LEDs knipperen, hoe geringer de laadtoestand van de accu.
- Verbind de laadkabel met toetsenbord/muis en een USB-bus van de pc/laptop.

Zolang de muis wordt geladen, brandt de LED rood.

Zolang het toetsenbord wordt geladen, brandt de LED aan de achterzijde van het toetsenbord rood.

Als de apparaten vol geladen zijn, gaan de LEDs uit.

Zolang de pc/laptop is ingeschakeld, wordt de accu van het apparaat geladen. Tijdens het laden kunt u gewoon verder werken.

## 7 Apparaten in-/ uitschakelen

Wekfunctie via Bluetooth

Als uw pc/laptop in de standbymodus is, is het niet mogelijk om via Bluetooth-apparaten te worden gewekt.

De apparaten schakelen bij niet-gebruik in een slaapmodus waarin slechts weinig energie wordt verbruikt. Door een keer op de knop te drukken, worden ze weer ingeschakeld. In deze energiebesparingsmodus wordt toch

nog energie – bij langer niet-gebruik en voor transport kan het apparaat handmatig ook volledig worden uitgeschakeld.

• Schuif de schakelaar aan de achterzijde van het toetsenbord of aan de onderzijde van de muis in de desbetreffende stand:

Uit = Muis off /toetsenbord in middenstand Aan (snoerloos) = RF Aan (Bluetooth) = BT

## 8 Tips

### 8.1 Apparaten reinigen

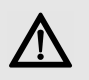

#### LET OP: Beschadiging door agressieve schoonmaakmiddelen of vocht in de apparaten

- Gebruik voor het schoonmaken geen oplosmiddelen zoals benzine of alcohol en geen schuurmiddelen of schuursponsjes.
- Voorkom dat er vocht in de apparaten terechtkomt.
- Verwijder niet de toetsdoppen van het toetsenbord.
- 1 Schakel de apparaten uit.
- 2 Reinig de apparaten met een licht vochtige doek en een kleine hoeveelheid mild schoonmaakmiddel (zoals afwasmiddel).
- 3 Droog de apparaten af met een pluisvrije, zachte doek.

### 8.2 RSI-syndroom

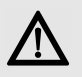

RSI staat voor "Repetitive Strain Injury" = "Pijnklachten door herhaaldelijke overbelasting". RSI ontstaat door kleine, zich voortdurend herhalende bewegingen.

Typische symptomen zijn klachten in de vingers of in de nek.

- Richt uw werkplek ergonomisch in.
- Plaats het toetsenbord en de muis op zo'n manier dat uw bovenarmen en polsen zich aan de zijkant van het lichaam bevinden en zijn gestrekt.
- Las meerdere kleine pauzes in en doe eventueel een aantal rekoefeningen.
- Wijzig uw lichaamshouding zeer regelmatig.

### 8.3 Hulp bij problemen

- Schakel de apparaten uit en weer aan.
- Laad de apparaten via de laadkabel (zie 6 "Apparaaten laden").
- Bij verbinding via Bluetooth: Verwijder muis/ toetsenbord in de Bluetooth-software en voeg ze als nieuw apparaat weer toe.

NL

## GEBRUIKSHANDLEIDING

CHERRY DW 9000 SLIM – Wireless Desktop with Bluetooth® and RF Transmission

- Bij verbinding via de ontvanger: Sluit de ontvanger aan op een andere USBaansluiting van de pc/laptop.
- Stel in de BIOS van de pc de optie "USB Keyboard Support" of "USB Legacy Mode" in op enabled.

## 9 Afvoer

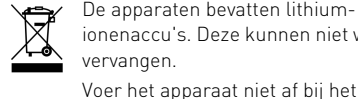

De apparaten bevatten lithiumionenaccu's. Deze kunnen niet worden vervangen.

NL

huidshoudelijke afval. Batterijen kunnen stoffen bevatten die schadelijk zijn voor het milieu en de gezondheid. Geef de batterijen samen met het apparaat af bij uw handelaar of breng ze naar de plaatselijke milieustraat. De teruggave is wettelijk verplicht en gratis. Alle accu's en batterijen worden hergebruikt. Zo kunnen waardevolle grondstoffen, zoals ijzer, zink of nikkel, worden teruggewonnen. Accurecycling is de eenvoudigste bijdrage aan de bescherming van het milieu.

#### Bedankt voor uw medewerking.

## 10 Technische gegevens

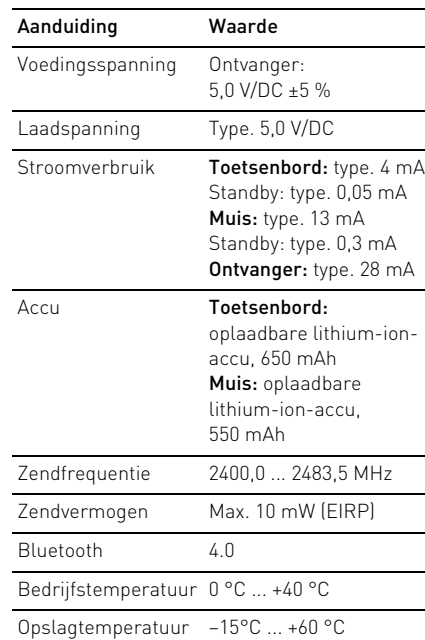

## 11 Contact

Vermeld bij aanvragen de volgende informatie over het apparaat:

- Artikel- en serienummer van het product
- Naam en fabrikant van uw pc, notebook of moederbord
- Besturingssysteem en eventueel geinstalleerde versie van een Service Pack

Cherry GmbH Cherrystraße 91275 Auerbach/OPf. Duitsland Internet: www.cherry.de

## 12 Algemene gebruikerstip

Technische wijzigingen, die voor de verbetering dienen, behouden wij ons voor. Verkeerde behandeling en opslag kunnen tot storingen en schade aan het product leiden.

Deze gebruiksaanwijzing is alleen geldig voor het meegeleverde product.

## 13 Garantie

De wettelijke garantie is van toepassing. Neem contact op met uw handelaar of verdragspartner.

De garantie vervalt volledig, als er ongeautoriseerde wijzigingen aan het product zijn uitgevoerd. Voer geen eigenmachtige reparaties uit en open het product niet.

## 14 EU-conformiteitsverklaring

Hierbij verklaart Cherry GmbH, Auerbach/OPf., Duitsland, dat dit type radio-installatie aan Richtlijn 2014/53/EU voldoet. De volledige tekst van de EU-conformiteitsverklaring is te vinden op het volgende internetadres:

#### www.cherry.de/compliance.

Klik daar op de productnaam om de EU-conformiteitsverklaring te openen.

NL

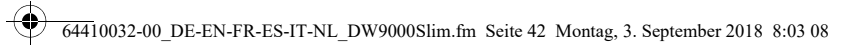

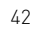

 $\bigcirc$ 

**September 1999** 

 $|\bigoplus$ 

**SAN** 

 $\bigcirc$ 

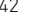

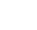

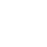

 $\bigcirc$ 

 $\bigoplus$ 

O

 $\bigcirc$   $\bigcirc$ 

 $\overline{\bigoplus}$ 

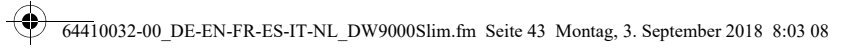

 $\bigcirc$ 

**SAN** 

◈

 $\bigcirc$ 

**September 1999** 

 $|\bigoplus$ 

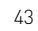

 $\blacklozenge$ 

**SAN** 

♦

 $\bigcirc$   $\bigcirc$ 

 $\overline{\overline{\Phi}}$ 

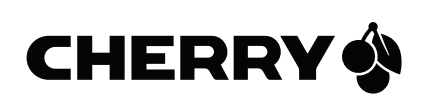

 $\hat{\mathbf{\Phi}}$ 

#### Leave us a comment

#### #cherrykeyboards

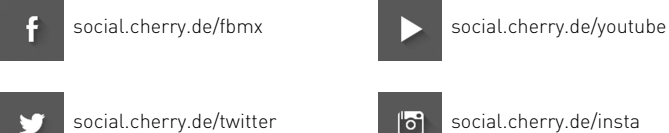

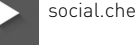

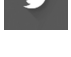

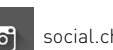

social.cherry.de/twitter social.cherry.de/insta

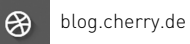

Cherry GmbH, Cherrystraße, 91275 Auerbach/OPf., Germany – www.cherry.de